# **Fehlerbehebung und Überwachung analoger Ports**

## **Inhalt**

Einleitung Voraussetzungen Anforderungen Verwendete Komponenten FXS/FXOFundamentals Port-Grundlagen Grundlegender Anrufablauf Loop Start Signaling VPM-Signalisierung für ausgehenden Anruf VPM-Signalisierung für eingehende Anrufe Fehlerbehebung bei FXS- und FXO-Ports Befehle zur Fehlerbehebung Befehle anzeigen Testbefehle für Sprach-Ports Loopback-Funktionstests Toninjektionstests Relay-bezogene Funktionstests Test des Fax-/Sprachmodus Häufige Probleme gefunden FXO-Stromabweisung erkannt Andere Probleme

## **Einleitung**

In diesem Dokument werden die FXS- und FXO-Ports und ihre Funktionen, die Einrichtung und Beendigung von Anrufen, Konfigurationskomponenten und Tipps zur Fehlerbehebung beschrieben.

## **Voraussetzungen**

## **Anforderungen**

Cisco empfiehlt, dass Sie die Grundlagen der analogen Schnittstelle kennen.

## **Verwendete Komponenten**

Die Informationen in diesem Dokument basieren auf folgenden Hardware- und Software-Versionen:

- ISR 4451-X/K9
- NIM-2-FXSP
- NIM-2FXO
- Cisco IOS® XE Version 16.8.2

Die Informationen in diesem Dokument beziehen sich auf Geräte in einer speziell eingerichteten Testumgebung. Alle Geräte, die in diesem Dokument benutzt wurden, begannen mit einer gelöschten (Nichterfüllungs) Konfiguration. Wenn Ihr Netzwerk in Betrieb ist, stellen Sie sicher, dass Sie die möglichen Auswirkungen aller Befehle kennen.

## **FXS/FXO - Grundlagen**

## **Port-Grundlagen**

Foreign Exchange Station (FXS)/Foreign Exchange Office (FXO) ist die typische analoge Schaltung, die verwendet wird, um eine einzelne analoge Telefonleitung zu Ihrem Haus zu liefern.

Ein FXO-Port (oder Gerät) ist der Port, der mit dem Stromkreis verbunden ist. Dieser hat die Möglichkeit, den Hörer ein-/auszuschalten und bei abgehobenem Hörer Ziffern zu übertragen, um einen Anruf zu initiieren. Es verwendet ein Relais, das den Stromkreis schließt, wenn der Anschluss abgehoben ist, und wenn der Anschluss als abgehoben gilt, den Stromkreis öffnet. Es verbindet sich mit einem FXS auf der anderen Seite.

Da FXO-Ports Leitungen von Ihrem Mobilfunkanbieter abschließen, können Sie sich diese auch als Analogtelefon oder Faxgerät/Modem vorstellen.

Ein FXS-Port ist das Gerät, das eine Verbindung mit dem Stromkreis herstellt und einen Wählton sowie Klingeltonspannung für ein FXO-Gerät bereitstellt. Ein FXS-Port verbindet ein Gateway mit Geräten wie Telefonen, Faxgeräten und Modems. Ein FXS-Port nutzt nur zwei Leitungen (Tipp und Ring) für den Signalisierungs- und Audiopfad eines bestimmten Anrufs. Dieses Zweidraht-Paar kann Klingelton, Spannung und Wählton an die Station liefern.

## **Grundlegender Anrufablauf**

Um besser verstehen zu können, wie diese beiden Porttypen zu beheben sind, müssen Sie zunächst prüfen, wie sich ein Anruf bei ihnen einstellt. In diesem Abschnitt wird der Prozess eines analogen Anrufs dargestellt, und zwar von dem Zeitpunkt an, an dem beide Endpunkte angeschlossen sind, bis zu dem Zeitpunkt, an dem bidirektionales Audio verfügbar ist.

Wie bei allen Anrufen beginnt der FXS-Port im Zustand bei aufgelegtem Hörer, während die beiden Endpunkte nicht verwendet werden:

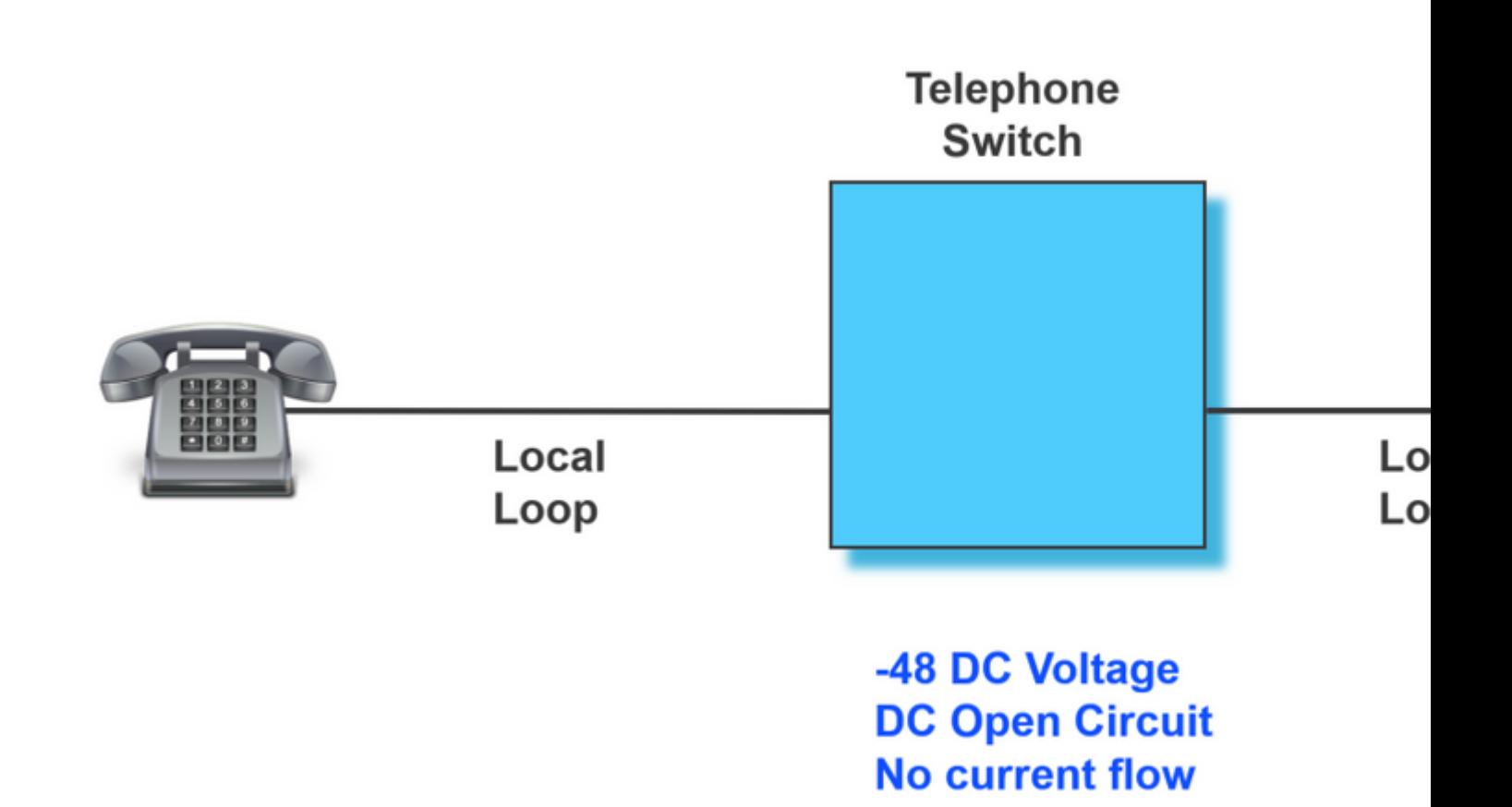

Wenn eines der Telefone abgenommen wird, wird der Stromkreis geschlossen, und der FXS-Port sendet einen Wählton an das FXO-Gerät.

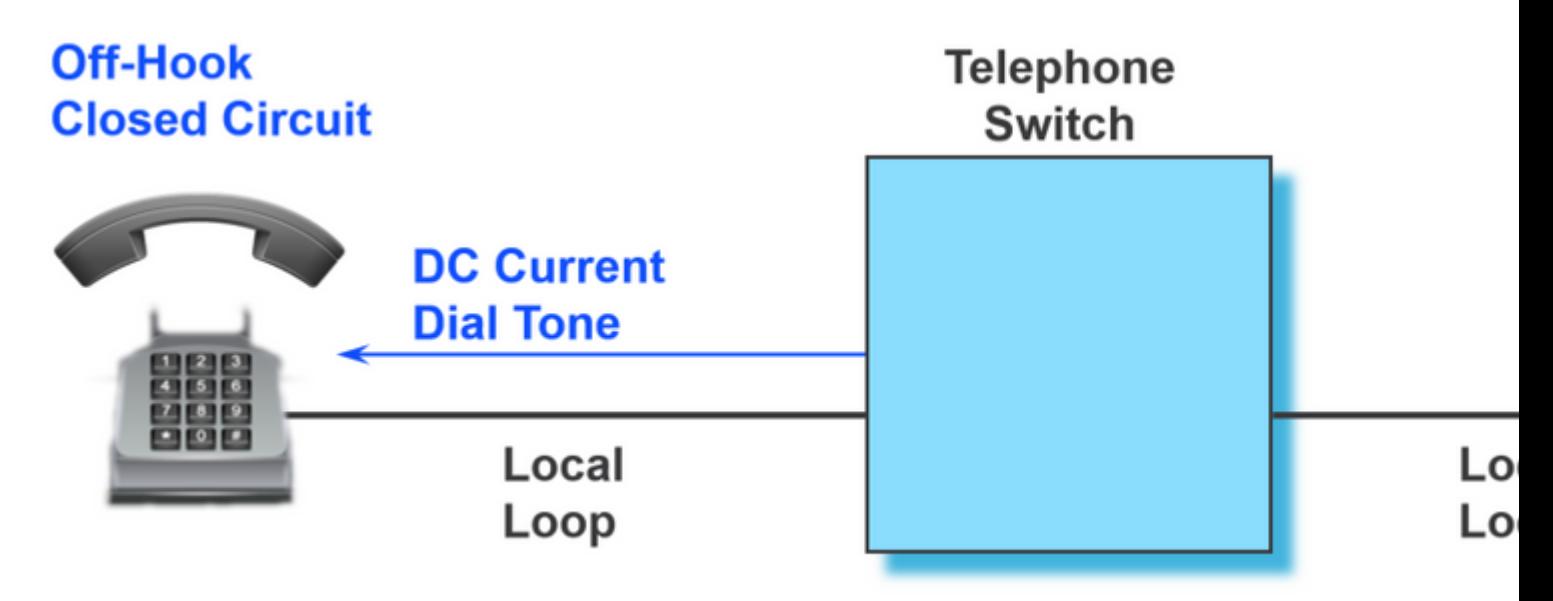

Sobald das Gerät, das den Anruf initiiert hat, den Hörer abgenommen hat, beginnt es, die Nummer durch Pulse oder Töne zu wählen.

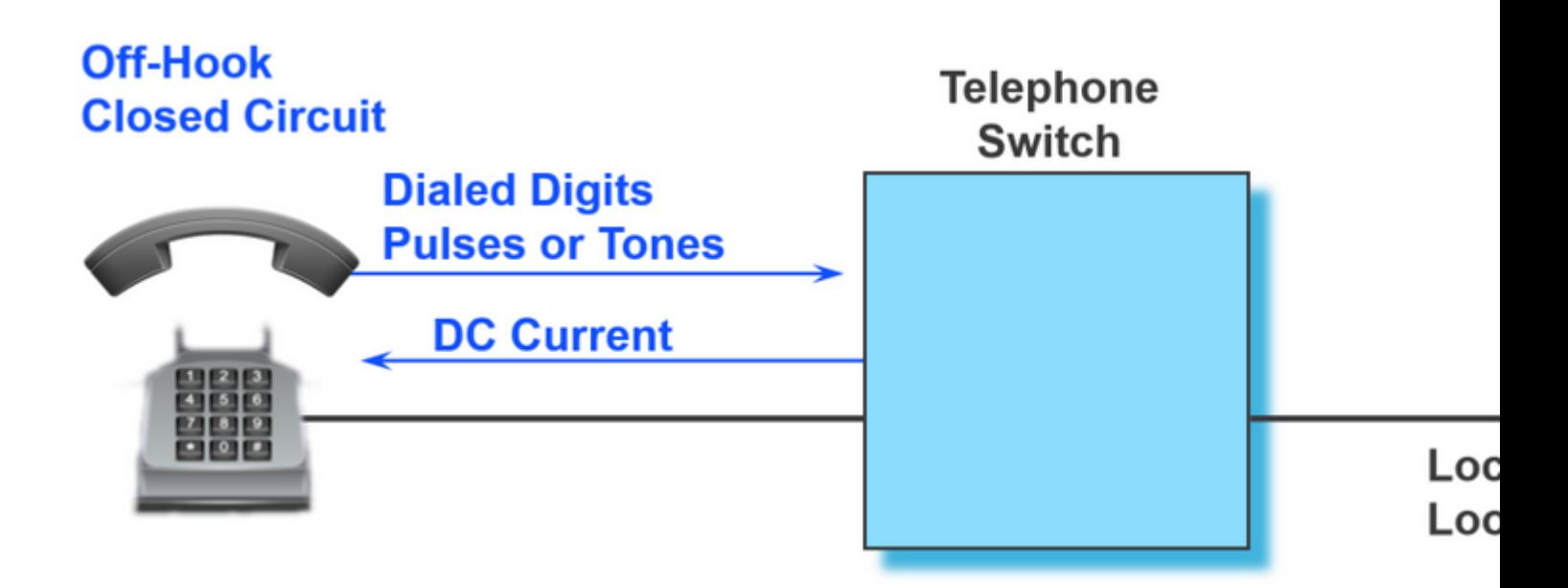

Nachdem die Nummer gewählt wurde, leitet das Gerät, das diesen Anruf verarbeitet, den Anruf entsprechend weiter. Nachdem der Anruf weitergeleitet wurde und das Gerät am anderen Ende des Anrufs über den Anruf informiert wird, wird der Freizeichenton für das Gerät, von dem der Anruf stammt, wiedergegeben.

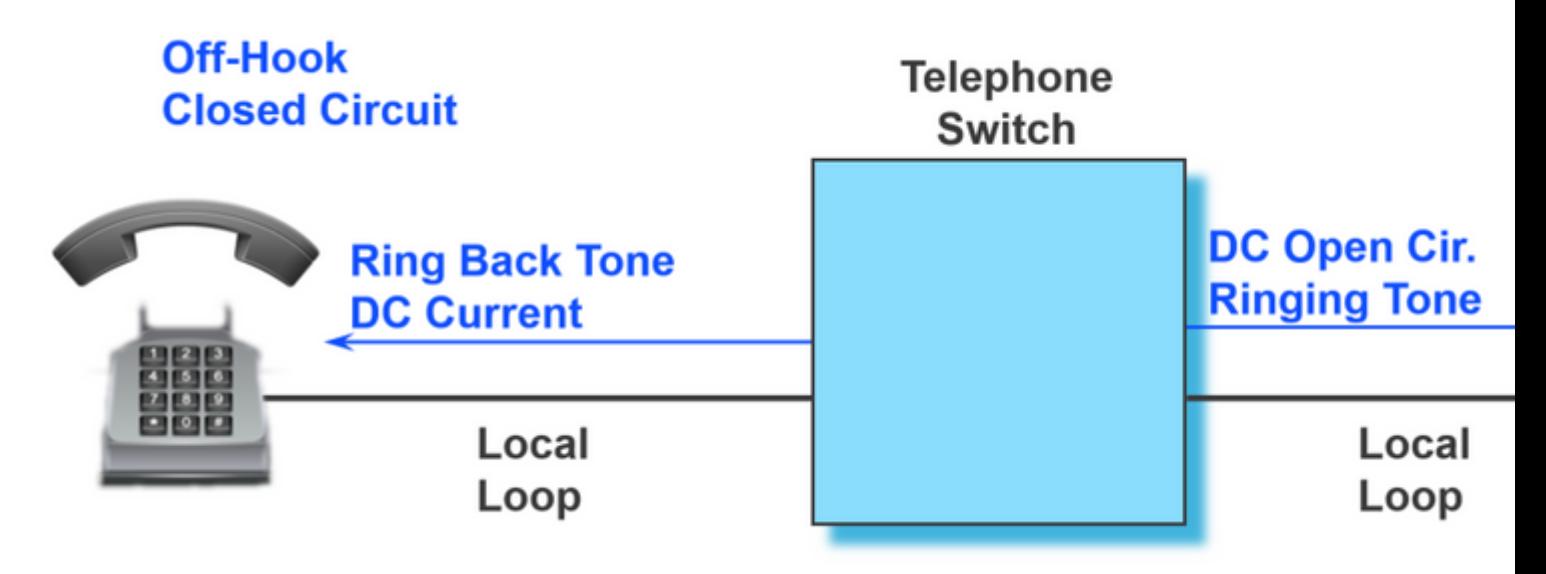

Sobald das Gerät am anderen Ende den Anruf entgegengenommen hat, ist auch sein Stromkreis geschlossen, und an dieser Stelle wird der Anruf mit bidirektionalem Audio verbunden:

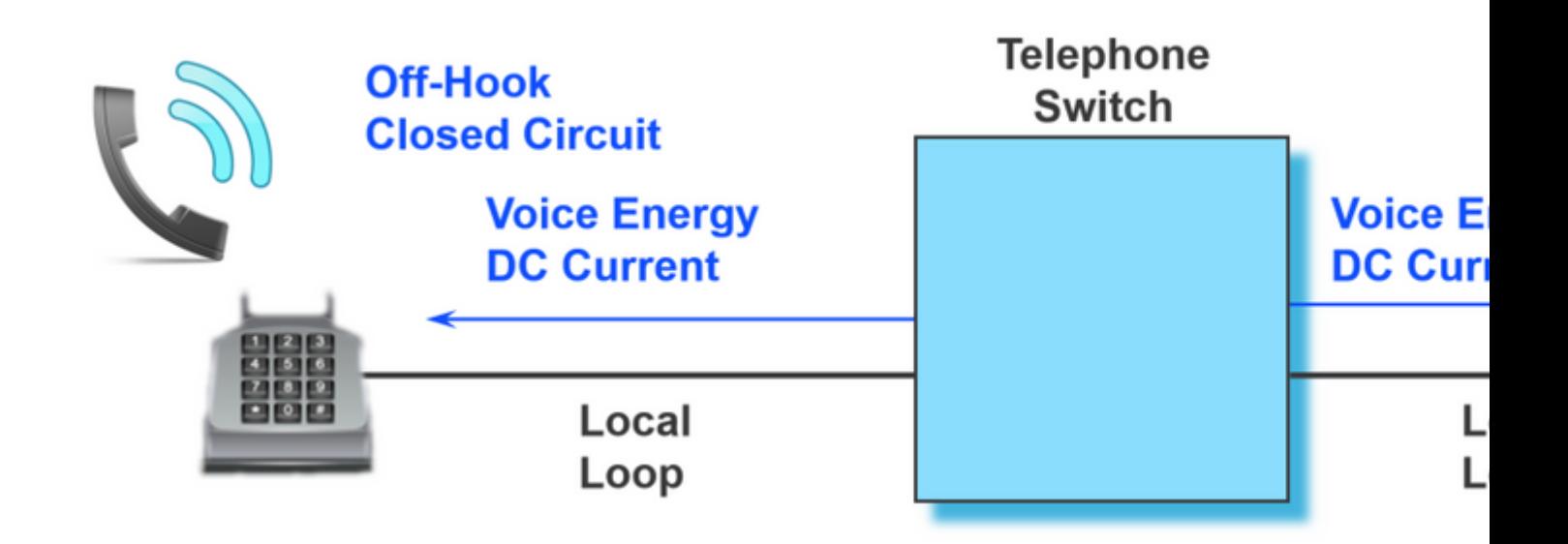

Das vorige Beispiel zeigt einen grundlegenden Fluss dessen, was vom Beginn bis zum Ende eines Anrufs geschieht. Hinter den Kulissen gibt es jedoch noch mehr, als dieser FXS-Port dem Telefon über jeden seiner Anrufstatus signalisieren kann. Im nächsten Abschnitt werden die zwei gebräuchlichsten Signalisierungsverfahren für FXS-Ports an Cisco Analog Gateways beschrieben.

## **Loop Start Signaling**

Loop Start Signaling ist die gängigste Zugriffssignalisierungstechnik in einem öffentlichen Telefonnetz (PSTN) oder einem analogen Port, der eine Reihe von Geräten mit Ihrem Netzwerk verbindet. Die meisten Privattelefone sind analoge Loop-Start-Telefone, die auf dem bisher bekannten Konzept des Teilnehmeranschlusses basieren. Die Schleife ist ein elektrischer Kommunikationspfad, der aus zwei Drähten besteht, einer zum Senden und einer zum Empfangen von Sprachsignalen.

Die Zweidrahtleitung wird immer noch als **Spitze und Ring** bezeichnet, wobei die Spitze mit Masse und der Ring mit der negativen Seite der Batterie verbunden ist. Wenn der Hörer abgenommen wird (Hörer abnimmt), schließt diese Aktion den Stromkreis und stellt eine Schleife zwischen dem FXS-Port und dem Telefon her. Die Batterie des Analogports wird mit Strom versorgt, was auf eine Statusänderung hinweist. Diese Zustandsänderung signalisiert dem aktuellen Detektor im Analogport einen Wählton.

Ein eingehender Anruf wird dem Hörer mit einem standardmäßigen Ein/Aus-Muster signalisiert, woraufhin das Telefon klingelt.

### **VPM-Signalisierung für ausgehenden Anruf**

Um besser zu verstehen, wie die Protokolle bei einem erfolgreichen ausgehenden Anruf an einem FXS-Port aussehen, wurden diese Protokolle mit Anmerkungen versehen, sodass Sie jeden Teil des Anrufs eindeutig identifizieren können.

<#root>

**007578: Jul 2 09:15:50.655: %SYS-7-USERLOG\_DEBUG: Message from tty867(user id: ): GOING OFF HOOK** 007579: Jul 2 09:15:51.903: htsp\_dsp\_message: SEND\_SIG\_STATUS: state=0xC timestamp=62909 systime=6970519 007580: Jul 2 09:15:51.903: htsp\_process\_event: [0/3/0, FXSLS\_ONHOOK, E\_DSP\_SIG\_1100]fxsls\_onhook\_offhoo 007581: Jul 2 09:15:51.903: [0/3/0] get\_local\_station\_id calling num= calling name= calling time=07/02 ( 007582: Jul 2 09:15:51.904: htsp\_process\_event: [0/3/0, FXSLS\_WAIT\_SETUP\_ACK, E\_HTSP\_SETUP\_ACK]fxsls\_che

```
007583: Jul 2 09:16:00.879: %SYS-7-USERLOG_DEBUG: Message from tty867(user id: ): DIALING 2002
007584: Jul 2 09:16:02.261: htsp_digit_ready(0/3/0): digit = 2
007585: Jul 2 09:16:02.734: htsp_digit_ready(0/3/0): digit = 0
007586: Jul 2 09:16:03.005: htsp_digit_ready(0/3/0): digit = 0
007587: Jul 2 09:16:03.438: htsp_digit_ready(0/3/0): digit = 2
007588: Jul 2 09:16:03.439: htsp_process_event: [0/3/0, FXSLS_OFFHOOK, E_HTSP_PROCEEDING]htsp_alert_not:
007589: Jul 2 09:16:08.241: %SYS-7-USERLOG_DEBUG: Message from tty867(user id: ): RING BACK
007590: Jul 2 09:16:10.621: htsp_call_bridged invoked
007591: Jul 2 09:16:10.665: htsp_process_event: [0/3/0, FXSLS_OFFHOOK, E_HTSP_CONNECT]fxsls_offhook_conn
007592: Jul 2 09:16:10.665: [0/3/0] nim_set_sig_state: ABCD=6, timestamp=0, sys_time=6972391
007593: Jul 2 09:16:10.665: [0/3/0] set signal state = 0x6 timestamp = 0
007594: Jul 2 09:16:10.667: htsp_process_event: [0/3/0, FXSLS_CONNECT, E_HTSP_VOICE_CUT_THROUGH]fxsls_vo
007595: Jul 2 09:16:20.815: %SYS-7-USERLOG_DEBUG: Message from tty867(user id: ): TWO WAY AUDIO
007596: Jul 2 09:16:37.503: %SYS-7-USERLOG_DEBUG: Message from tty867(user id: ): HANGING UP
007597: Jul 2 09:16:39.794: htsp dsp_message: SEND_SIG_STATUS: state=0x4 timestamp=45260 systime=6975304
007598: Jul 2 09:16:39.794: htsp_process_event: [0/3/0, FXSLS_CONNECT, E_DSP_SIG_0100]fxsls_offhook_onho
007599: Jul 2 09:16:39.794: htsp_timer - 1000 msec
007600: Jul 2 09:16:40.795: htsp_process_event: [0/3/0, FXSLS_CONNECT, E_HTSP_EVENT_TIMER]fxsls_connect_
007601: Jul 2 09:16:40.795: htsp_timer_stop
007602: Jul 2 09:16:40.796: htsp_timer_stop3
007603: Jul 2 09:16:40.878: htsp_process_event: [0/3/0, FXSLS_WAIT_RELEASE_REQ, E_HTSP_RELEASE_REQ]fxsl:
007604: Jul 2 09:16:40.878: [0/3/0] nim_set_sig_state: ABCD=4, timestamp=0, sys_time=6975412
007605: Jul 2 09:16:40.878: [0/3/0] set signal state = 0x4 timestamp = 0
007606: Jul 2 09:16:40.878: [0/3/0] nim_set_sig_state: ABCD=4, timestamp=0, sys_time=6975412
007607: Jul 2 09:16:40.878: [0/3/0] set signal state = 0x4 timestamp = 0
007608: Jul 2 09:16:40.898: htsp_dsp_message: RESP_SIG_STATUS: state=0x4 timestamp=0 systime=6975414
007609: Jul 2 09:16:40.898: htsp_process_event: [0/3/0, FXSLS_ONHOOK, E_DSP_SIG_0100]fxsls_onhook_onhook
```
#### **VPM-Signalisierung für eingehende Anrufe**

In diesem Dokument wird auch beschrieben, wie die Signalisierung für einen eingehenden Anruf aussieht. Die Protokolle wurden mit Anmerkungen versehen, um die einzelnen Schritte des Prozesses leicht zu verstehen.

```
<#root>
```
008109: Jul 2 10:54:34.424: %SYS-7-USERLOG\_DEBUG: Message from tty867(user id: ): PHONE IS IN IDLE & ON 008110: Jul 2 10:54:42.225: htsp timer stop3 htsp setup req 008111: Jul 2 10:54:42.225: Orig called num:88777 008112: Jul 2 10:54:42.225: htsp\_process\_event: [0/3/0, FXSLS\_ONHOOK, E\_HTSP\_SETUP\_REQ]fxsls\_onhook\_setu 008113: Jul 2 10:54:42.225: [0/3/0] nim\_set\_sig\_state: ABCD=0, timestamp=0, sys\_time=7563547 008114: Jul 2 10:54:42.225:  $[0/3/0]$  set signal state = 0x0 timestamp = 0 008115: Jul 2 10:54:42.226: htsp\_call\_bridged invoked 008116: Jul 2 10:54:42.227: htsp process event: [0/3/0, FXSLS WAIT OFFHOOK, E HTSP VOICE CUT THROUGH]fxs

**008117: Jul 2 10:54:52.960: %SYS-7-USERLOG\_DEBUG: Message from tty867(user id: ): PHONE GOES OFF HOOK**

```
008118: Jul 2 10:54:55.431: htsp_dsp_message: SEND_SIG_STATUS: state=0xC timestamp=42727 systime=7564868
008119: Jul 2 10:54:55.431: htsp_process_event: [0/3/0, FXSLS_WAIT_OFFHOOK, E_DSP_SIG_1100]fxsls_waitof1
008120: Jul 2 10:54:55.431: [0/3/0] nim_set_sig_state: ABCD=4, timestamp=0, sys_time=7564868
008121: Jul 2 10:54:55.432: [0/3/0] set signal state = 0x4 timestamp = 0
008122: Jul 2 10:54:55.432: [0/3/0] nim_set_sig_state: ABCD=6, timestamp=200, sys_time=7564868
008123: Jul 2 10:54:55.432: [0/3/0] set signal state = 0x6 timestamp = 200
008124: Jul 2 10:54:55.432: htsp_timer2 - 200 msec
008125: Jul 2 10:54:55.631: htsp_process_event: [0/3/0, FXSLS_WAIT_OFFHOOK, E_HTSP_EVENT_TIMER2]fxsls_of
008126: Jul 2 10:54:55.632: htsp_process_event: [0/3/0, FXSLS_CONNECT, E_DSP_DIALING_DONE]fxsls_conn_dia
008127: Jul 2 10:54:55.640: htsp_process_event: [0/3/0, FXSLS_CONNECT, E_HTSP_VOICE_CUT_THROUGH]fxsls_vo
008128: Jul 2 10:55:08.864: %SYS-7-USERLOG_DEBUG: Message from tty867(user id: ): TWO WAY AUDIO
008129: Jul 2 10:55:27.232: %SYS-7-USERLOG DEBUG: Message from tty867(user id: ): PHONE IS NOW DISCONNEG
008130: Jul 2 10:55:29.798: htsp_timer_stop3
008131: Jul 2 10:55:29.843: htsp_process_event: [0/3/0, FXSLS_CONNECT, E_HTSP_RELEASE_REQ]fxsls_connect_
008132: Jul 2 10:55:29.843: htsp_timer_stop
008133: Jul 2 10:55:29.843: [0/3/0] nim_set_sig_state: ABCD=12, timestamp=0, sys_time=7568309
008134: Jul 2 10:55:29.843: [0/3/0] set signal state = 0xC timestamp = 0
008135: Jul 2 10:55:29.843: [0/3/0] nim_set_sig_state: ABCD=4, timestamp=750, sys_time=7568309
008136: Jul 2 10:55:29.843: [0/3/0] set signal state = 0x4 timestamp = 750
008137: Jul 2 10:55:29.843: htsp_timer - 950 msecfxsls_simulate_onhook
008138: Jul 2 10:55:30.793: htsp_process_event: [0/3/0, FXSLS_CPC, E_HTSP_EVENT_TIMER]fxsls_cpc_timer
008139: Jul 2 10:55:30.793: htsp_timer - 60000 msec
008140: Jul 2 10:55:30.808: htsp_dsp_message: RESP_SIG_STATUS: state=0xC timestamp=0 systime=7568405
008141: Jul 2 10:55:30.808: htsp_process_event: [0/3/0, FXSLS_WAIT_ONHOOK, E_DSP_SIG_1100]fxsls_waitonho
008142: Jul 2 10:55:37.525: htsp_dsp_message: SEND_SIG_STATUS: state=0x4 timestamp=19285 systime=7569077
008143: Jul 2 10:55:37.525: htsp_process_event: [0/3/0, FXSLS_WAIT_ONHOOK, E_DSP_SIG_0100]fxsls_waitonho
008144: Jul 2 10:55:37.525: htsp_timer_stop htsp_report_onhook_sig
```
**008145: Jul 2 10:55:48.351: %SYS-7-USERLOG\_DEBUG: Message from tty867(user id: ): PHONE IS ON HOOK**

## **Fehlerbehebung bei FXS- und FXO-Ports**

In diesem Dokument werden die verschiedenen Möglichkeiten zur Fehlerbehebung bei den analogen Ports beschrieben, sobald die Grundlagen der verschiedenen Zustände und ein Szenario mit perfekten Anrufen behandelt wurden. Insbesondere werden einige show-Befehle und häufige Fehlerszenarien behandelt.

#### **Befehle zur Fehlerbehebung**

#### **Befehle anzeigen**

Um Probleme mit dem Port-Status zu beheben, können Sie Befehle wie show voice port summary und show voice call summary. Diese Befehle zeigen die verschiedenen Zustände an, z. B. wenn der Anruf aufgelegt ist und nicht verwendet wird, oder wenn der Anschluss abgenommen wurde und ein aktiver Anruf stattfindet. Diese Abbildung zeigt einige der verschiedenen Zustände.

Auf Hook:

ISR4451#show voice port sum

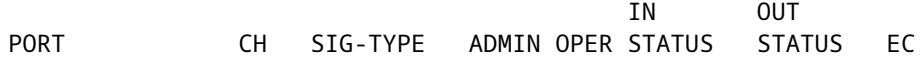

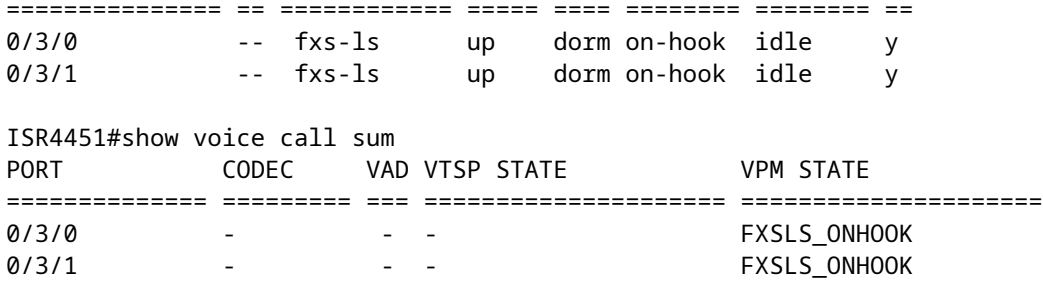

Das Telefon wird benachrichtigt:

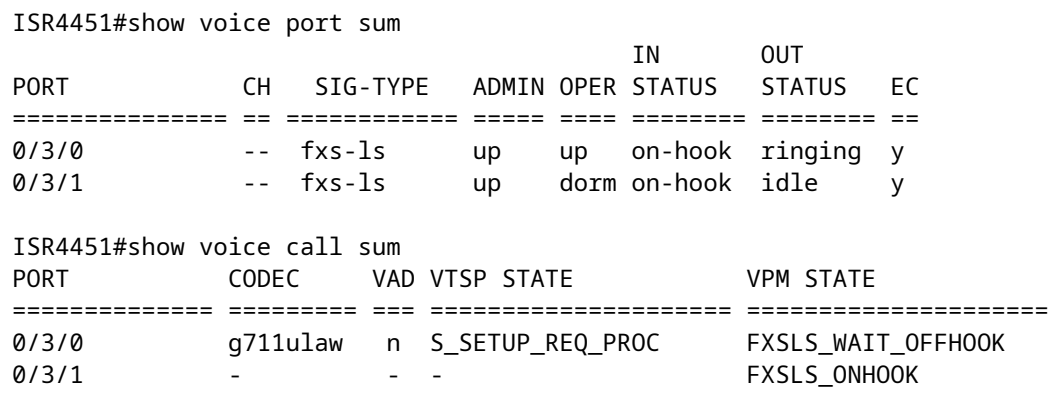

Anruf ist verbunden:

![](_page_7_Picture_145.jpeg)

Unter den beiden zuvor genannten Befehlen können diese in Zukunft hilfreich sein:

- show call active voice brief
- show voice call status
- **show voice dsp active**
- show voice dsp error
- show voice dsp group all

#### **Testbefehle für Sprach-Ports**

#### **Funktionstests im Zusammenhang mit Detektoren**

Mit dem Test-Sprachport-Detektor-Befehl können Sie einen bestimmten Detektor in einen Ein- oder Ausschaltzustand zwingen, Tests am Detektor durchführen und dann den Detektor in seinen ursprünglichen Zustand zurücksetzen.

Um diese Funktion zu konfigurieren, geben Sie die folgenden Befehle im privilegierten EXEC-Modus ein:

![](_page_8_Picture_137.jpeg)

#### **Loopback-Funktionstests**

Um Loopbacks an einem Sprach-Port einzurichten, geben Sie die folgenden Befehle im privilegierten EXEC-Modus ein:

![](_page_8_Picture_138.jpeg)

![](_page_9_Picture_132.jpeg)

### **Toninjektionstests**

Um einen Testton in einen Sprach-Port einzufügen, geben Sie die folgenden Befehle im privilegierten EXEC-Modus ein:

![](_page_9_Picture_133.jpeg)

### **Relay-bezogene Funktionstests**

Um die relaisbezogenen Funktionen an einem Sprach-Port zu testen, geben Sie die folgenden Befehle im privilegierten EXEC-Modus ein:

![](_page_9_Picture_134.jpeg)

![](_page_10_Picture_152.jpeg)

#### **Test des Fax-/Sprachmodus**

Die Fehlermeldung test voice port switch fax erzwingt den Test eines Sprach-Ports im Fax-Modus. Nachdem Sie diesen Befehl eingegeben haben, können Sie den show voice call Oder show voice call summary , um zu überprüfen, ob der Sprach-Port im Fax-Modus betrieben werden kann. Wenn vom Sprach-Port keine Faxdaten erkannt werden, bleibt der Sprach-Port 30 Sekunden im Fax-Modus und wechselt dann automatisch in den Sprachmodus.

Mit dem Schlüsselwort **disable** wird der erzwungene Modus beendet. Der Faxmodus endet jedoch automatisch nach 30 Sekunden. Das Schlüsselwort **disable** steht nur zur Verfügung, wenn sich der Sprach-Port im Fax-Modus befindet.

Um einen Sprach-Port in den Fax-Modus zu zwingen und in den Sprach-Modus zurückzusetzen, geben Sie die folgenden Befehle im privilegierten EXEC-Modus ein:

![](_page_10_Picture_153.jpeg)

![](_page_11_Picture_146.jpeg)

### **Häufige Probleme gefunden**

Wie bereits erwähnt, behandelt dieses Dokument einige gängige Probleme bei der Fehlerbehebung von FXO und FXS.

#### **FXO-Stromabweisung erkannt**

Die FXO ist dafür verantwortlich, zu erkennen, wenn die Stromabweisung durch die FXS erfolgt, sodass sie weiß, wann sie bei FXS-seitigen Abschaltungsszenarien aufgelegt werden muss.

```
005754: Nov 18 18:51:28.257: htsp_process_event: [0/2/3, FXOLS_ONHOOK, E_HTSP_SETUP_REQ]fxols_onhook_set
005755: Nov 18 18:51:28.257: [0/2/3] set signal state = 0xC timestamp = 0
005756: Nov 18 18:51:28.257: htsp_timer - 500 msec
005782: Nov 18 18:51:28.509: htsp_process_event: [0/2/3, FXOLS_WAIT_DIAL_TONE, E_DSP_SIG_1100]fxols_powe
005783: Nov 18 18:51:28.509: htsp_timer2 - 1000 msec
005784: Nov 18 18:51:28.509: htsp_timer_stop
005785: Nov 18 18:51:29.509: htsp_process_event: [0/2/3, FXOLS_WAIT_DIAL_TONE, E_HTSP_EVENT_TIMER2]fxol:
005786: Nov 18 18:51:29.509: htsp_timer_stop
005787: Nov 18 18:51:29.509: htsp timer stop2
```
Die Fehlermeldung fxols\_power\_denial\_detected wird ausgelöst, wenn auf der Leitung kein Schleifenstrom erkannt wird. Standardmäßig wird ein 750-ms-Timer gestartet. Erkennt der DSP den aktuellen Timer nicht vor Ablauf, wird die Verbindung getrennt. Der Timer kann im Sprach-Port-Konfigurationsmodus mit dem timeouts power-denial <0-2500ms> aus. Dieser Timer muss mit dem übereinstimmen, was die FXS-Seite für die Dauer der Stromverweigerung definiert hat.

Dieses Szenario weist auf ein fehlerhaftes Kabel, eine fehlerhafte Hardware oder einen falschen Anschlusstyp auf der anderen Seite hin. Stellen Sie fest, ob das Problem mit dem Port oder der Leitung zusammenhängt.

- Wenn das Problem mit der Leitung zusammenhängt, lassen Sie die Kabel bis zur Marke telco prüfen. Wenden Sie sich an das Telekommunikationsteam, um Unterstützung zu erhalten.
- Wenn das Problem mit dem Port zusammenhängt, handelt es sich wahrscheinlich um einen fehlerhaften Port. Weitere Fehlerbehebungen können dies bestätigen.

#### **Andere Probleme**

• Trennung der Überwachung - Lesen Sie den Abschnitt, wie die Trennung der Überwachung von

analogen Ports gehandhabt wird.

- Verkabelung Die Verkabelung muss zweiadrig und durchgängig sein, von FXS zu FXO. Wenn Sie bei einem Verkabelungsproblem keinen Wählton hören, hören Sie in der Regel absolut kein Audio. Wenn das Kabel richtig angeschlossen ist, hören Sie beim Abnehmen des Hörers eine leichte Erhöhung der Geräuschkulisse.
- Schlechter Port: Ports können defekt werden, ohne Freizeichen zu geben, Klingelspannung erkennen usw. Führen Sie eine Fehlerbehebung durch, um den Port von der VoIP- und Kabelseite zu isolieren.
- DSP-Probleme Der Port muss einen DSP verwenden, um Ereignisse auf dem Port zu identifizieren. Aus diesem Grund weisen Sprach-Ports DSPs zu, die beim Start Signale senden, selbst wenn der Port nicht verwendet wird und heruntergefahren wird. Wenn Sie Änderungen an analogen Sprach-Ports vornehmen, schließen Sie den Port, bevor Sie den Test wiederholen.
- Lange/schlechte Abläufe, Impedanzprobleme Da es sich um eine analoge Audioübertragung handelt, ist die Integrität der elektromagnetischen Interferenz (EMI) in der Umgebung wichtig, da sie die Audioqualität beeinflussen kann. Wenn Sie beispielsweise Ihre analogen Leitungen über eine Leuchtstofflampe (oder in der Nähe eines Mischers/Motors usw.) betreiben, kann dies zu übermäßigem Rauschen auf der Leitung führen. Lange Läufe führen im Allgemeinen zu einer Dämpfung und Impedanzungleichheit. Für die Lauflänge muss die richtige Impedanz eingestellt werden.
- Übermäßige Verstärkung zum Ausgleich der Dämpfung Wenn Sie eine hohe Eingangsverstärkung verwenden, kann dies die Echoprobleme verschärfen, da dies zu einer geringen Echorückflussdämpfung (ERL) führt. Versuchen Sie, dies zu vermeiden, wenn möglich.
- Ziffernzustellung Ziffernfolgen werden nicht vom Telco an einen FXO-Port gesendet. Sie müssen connection plar

um den Anruf vom Port entweder an einen Empfang oder eine IVR/AA weiterzuleiten.

Ausfall ausgehender Anrufe - Wenn es sich bei dem Stromkreis um FXOGS handelt und dieser für •FXOLS konfiguriert ist, funktionieren eingehende Anrufe, aber ausgehende Anrufe schlagen fehl. Außerdem ist die Polarität bei ausgehenden Anrufen mit GS wichtig.

### Informationen zu dieser Übersetzung

Cisco hat dieses Dokument maschinell übersetzen und von einem menschlichen Übersetzer editieren und korrigieren lassen, um unseren Benutzern auf der ganzen Welt Support-Inhalte in ihrer eigenen Sprache zu bieten. Bitte beachten Sie, dass selbst die beste maschinelle Übersetzung nicht so genau ist wie eine von einem professionellen Übersetzer angefertigte. Cisco Systems, Inc. übernimmt keine Haftung für die Richtigkeit dieser Übersetzungen und empfiehlt, immer das englische Originaldokument (siehe bereitgestellter Link) heranzuziehen.